# **Лабораторна робота 5**

# **Програмне забезпечення для бухгалтера**

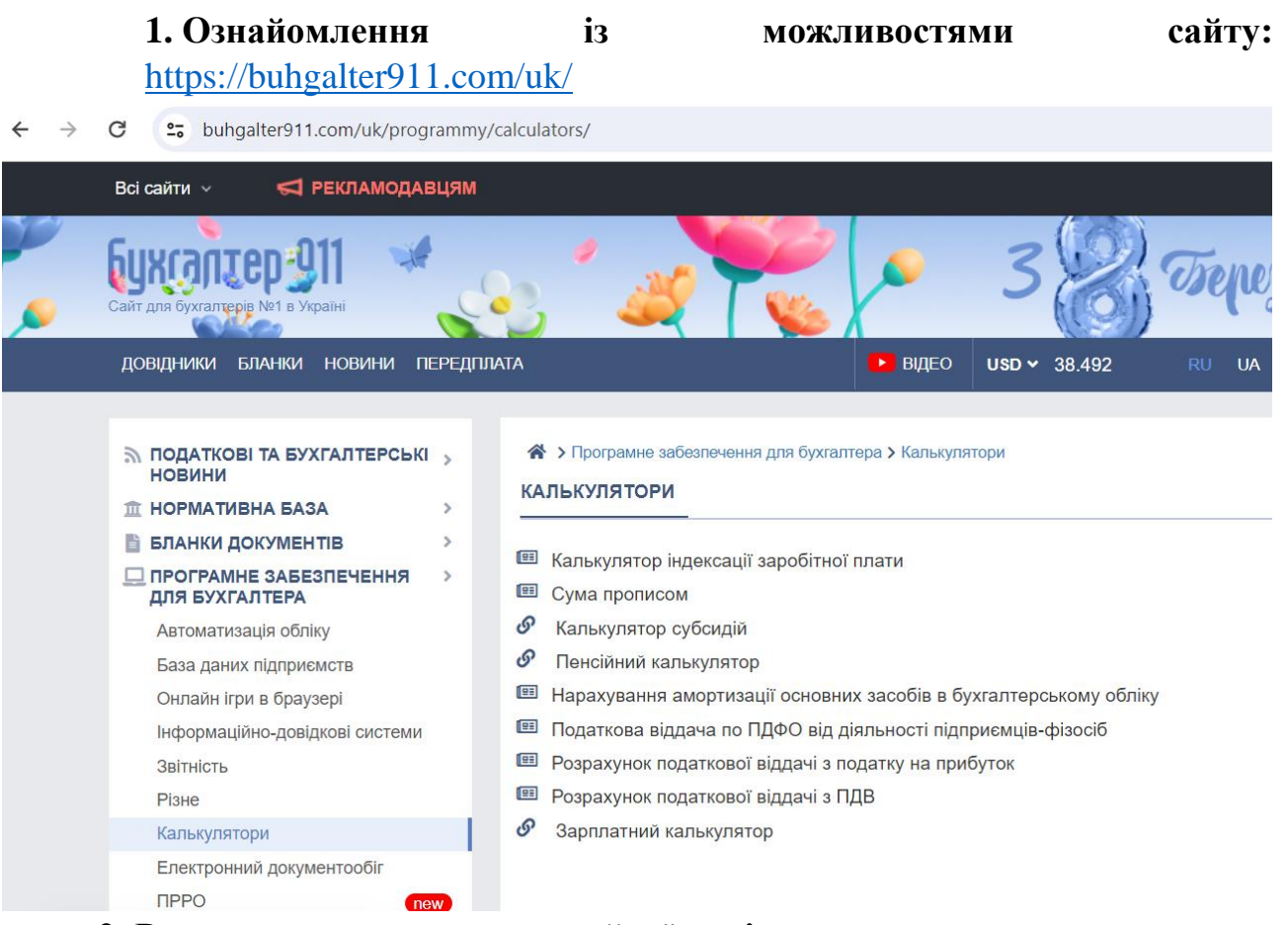

# **2. Розглянути типи амортизацйної політики**

Таблиця 1. Порівняльна характеристика основних типів амортизаційної політики відповідно до впливу методу нарахування амортизації на фінансовий результат

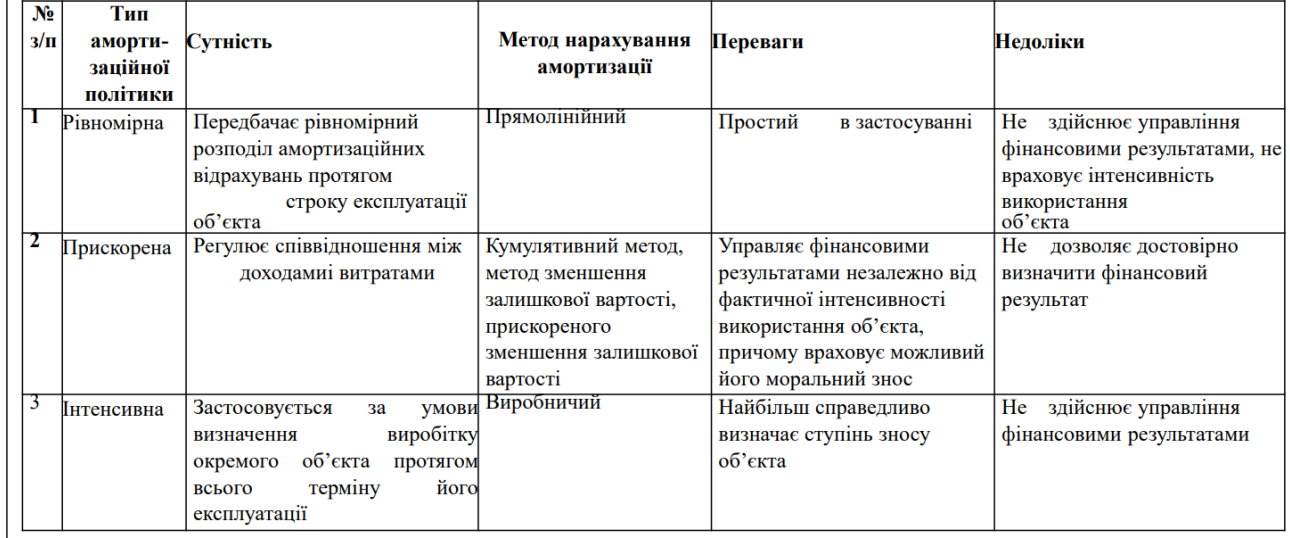

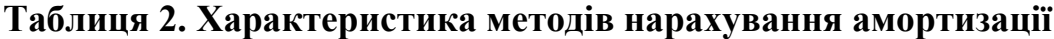

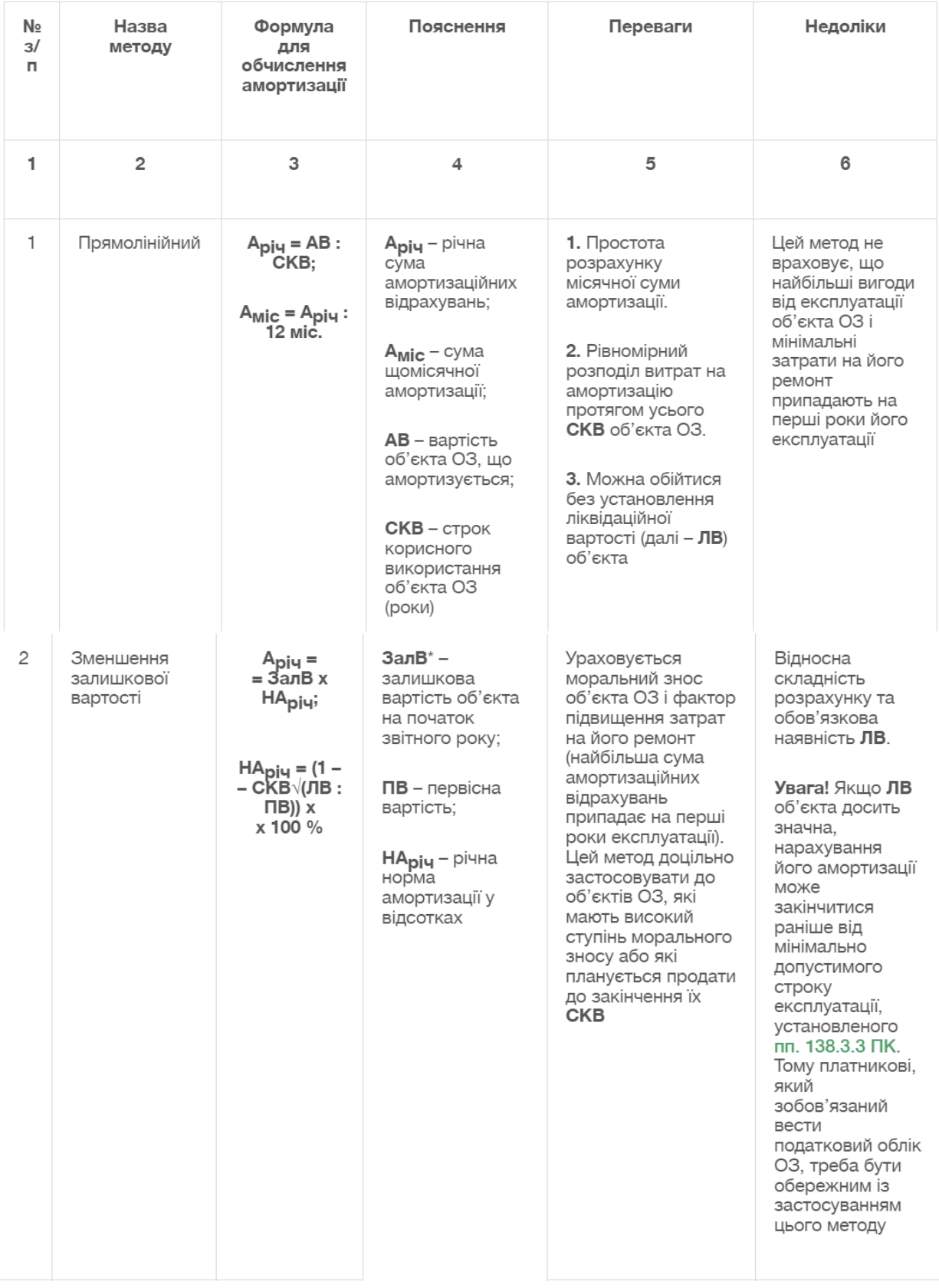

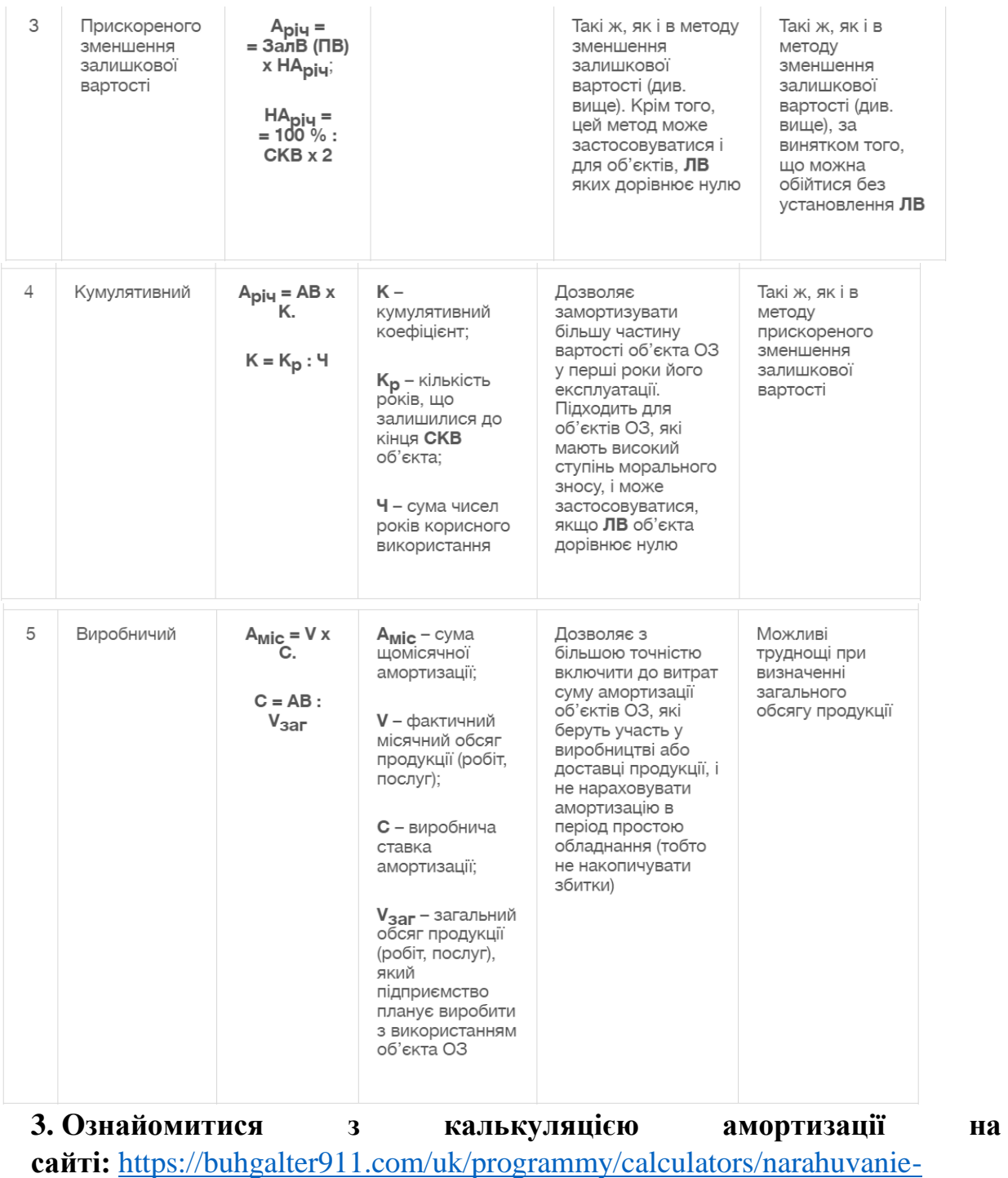

[amortizacii-osnovnyh-zasobiv-v-buh-obliku.html](https://buhgalter911.com/uk/programmy/calculators/narahuvanie-amortizacii-osnovnyh-zasobiv-v-buh-obliku.html)

Зробити скріншоти з результатами розрахунків та відправити на пошту викладачу.

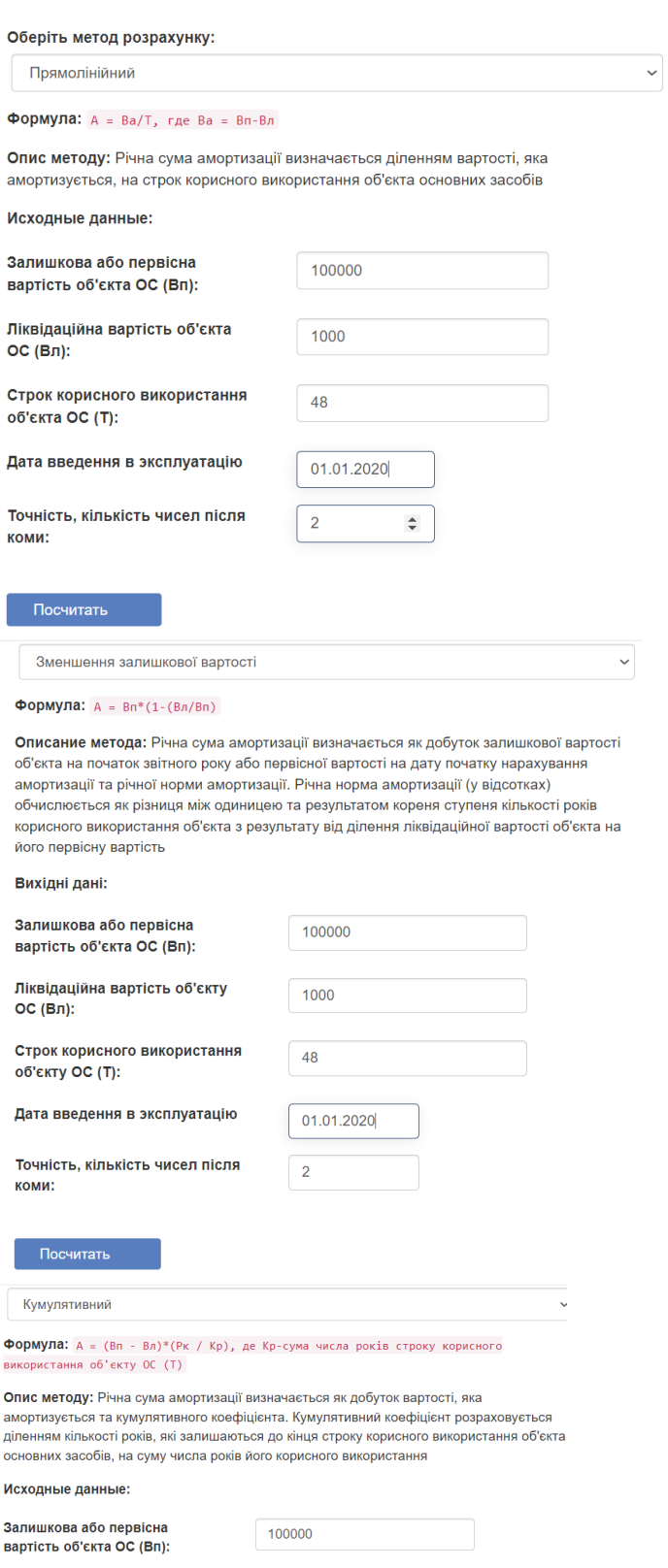

Ліквідаційна вартість об'єкта<br>ОС (Вл): 1000 Кількість років, які<br>залишаються до кінця строку<br>корисного використання об'єкта<br>ОС (Pк):  $\boxed{4}$ Строк корисного використання<br>об'єкта ОС (Т):  $\sqrt{48}$ 

 $\boxed{2}$ 

Точність, кількість чисел після<br>коми:

Посчитать

### 4. Виконати завдання, застосувавши зарплатний калькулятор.

4.1. Внести дані за зразком, щоб одержати розрахунково-платіжну відомість працівника.

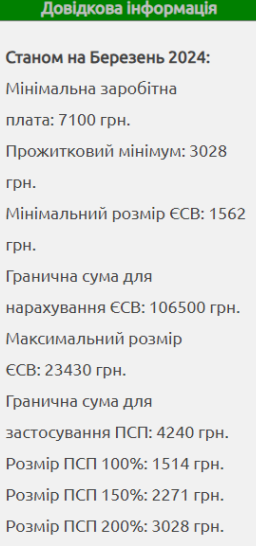

### Період нарахування заробітної плати: \*

Березень 2024 ~

Період (місяць), в якому було проведене нарахування заробітної плати

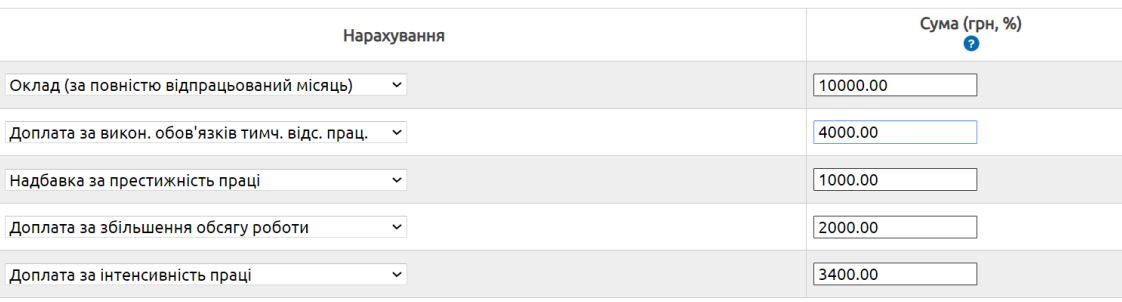

#### − <del>-</del> Параметри працівника<mark>,</mark>

### Базовий місяць для проведення індексації заробітної плати: \*

- Не проводити індексацію -  $\times$ 

Період (місяць) останнього підвищення окладу по посаді працівника. Перевірити суми індексації ви також можете в розділі Калькулятор індексації

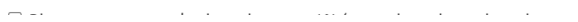

Графік роботи: \*

П'ятиденка (40 год. тиждень)

Вкажіть графік роботи працівника. На його основі буде розраховано норму робочого часу на місяць, а також тривалість роботи в першу та другу половину місяця. Робота неповний робочий час, проте за графіком пятиденки-40 розраховується при вказанні фактично відпрацьованого часу (в його розрахунку допоможе поле "Ставка")

#### Розмір ставки: \*

1 ставка  $\sim$ 

Вкажіть розмір ставки (активна лише для графіку Пятиденка - 40 год.\тиждень). Використовується лише для зміни кількості відпрацьованих годин. Участі в алгоритмах розрахунку не бере.

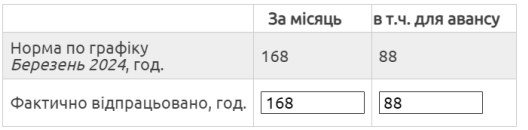

– • Пільги по податку з доходів фізичних осіб - податкова соціальна пільгат

#### - • Параметри роботолавця

– • Розрахунок зарплати-

- ▶ Нарахування єдиного соціального внеску

Ѵ Формувати розрахунково-платіжну відомість працівника

■ Формувати розрахунково-платіжну відомість працівника

В результаті розрахунку формувати розрахунково-платіжну відомість працівника на основі типової форми П-б. Дозволяє повідомити працівника про розмір нарахувань та утримань у відповідності до законодавства. Дані по фірмі та працівнику можна буде ввести в самих результатах розрахунку і ці дані не будуть зберігатися та оброблятися в розумінні ЗУ "Про захист персональних даних", а лише виводитись на друк

 $\Box$  Зберегти дані для наступного використання на цьому пристрої

При наступному візиті з цього ж пристрою автоматично будуть введенні збережені дані (крім періоду розрахунку). Це дозволяє без повторного введення даних щомісячно розраховувати заробітну плату по одному працівнику. Використовуються cookies

Розрахувати

## **Результат**

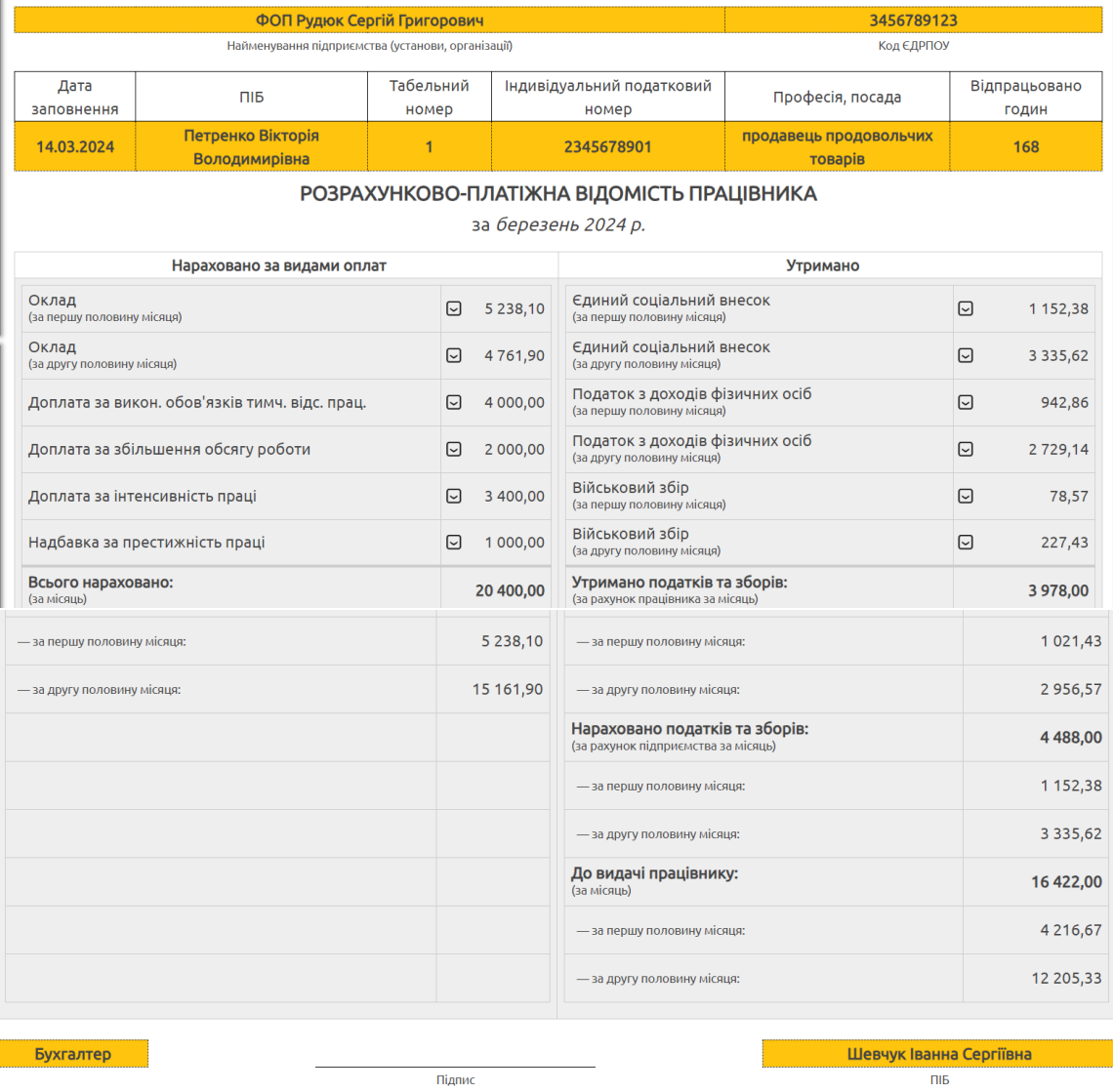

**4.2. Внести дані оклад 15000 грн., надбавка за престижність праці 3000 грн., інші дані без змін, сформувати розрахунково-платіжну відомість працівника. Результат відправити викладачу.**